# **User Manual**

# 1040-V3

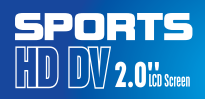

#### **Warning**

1.Keep it safe from falling and dropping 2,Keep it distance from any strong magnetic interference objects like electrical machine to avoid strong radio waves that might be damaging the product and affect the sound or image quality.

3.Don't expose the product directly to high temperatures and strong sunlight

4,We recommend using high quality Micro SD Card for the best results.

5,Don't place your Micro SD card near strong magnetic objects to avoid data error.

6,In case of overheating, unwanted smoke or unpleasant smell from the device, unplug it immediately from the power outlet to prevent hazardous fire.

7.Keep it safety from children while on charging. 8,Stored thedevice in a cool, dry and dust free location.

#### **Product features**

- With a water proof casing, allowing you tofilm 30 meters under waterscene.
- HD screen display for convenient videos and image playback.
- $\bullet$  Detachable battery for easy replacement and help extend
- **•** product lifespan
- **•** Record videos while charging
- HD 16 Megapixel wide angle lens
- **•** HDMI Output
- WebCamera
- Supports SD card memory expandable up to 64GB(Maximum)
- Supports multiple video recording formats:4K/2K/1080P/720P/ WVGA
- Supports MOV recording format
- Supports multiple photo shooting modes: Single shot &Snapper
- Video encryption enabled
- Super lightweight, small in sizeand available in 8colors

# **Product structure**

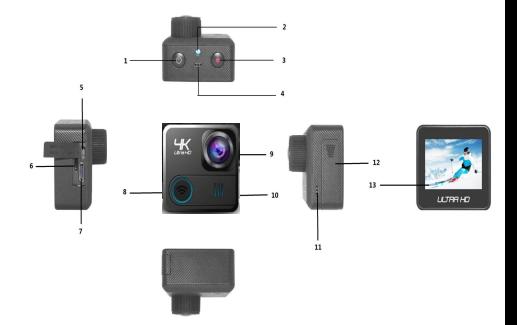

**1.ON/OFF/MODE 2.Indicator Light 3. OK 4.MIC 5. USB 6.TF Card 7.HDMI 8.WIFI/WIFI Light/DOWN 9.LENS 10. Video Light 11.Speaker 12.Battery 13.LCD**

# **GETTING STARTED**

To power ON:

Press the Power/Mode Button.

To power OFF:

Press and hold the Power/Mode Button.

## **OVERVIEW**

Turn camera ON and repeatedly press the Power/Mode Button to cycle through camera modes and settings.The modes will appear in following order:

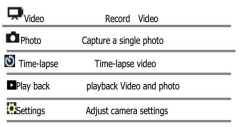

SETTINGS

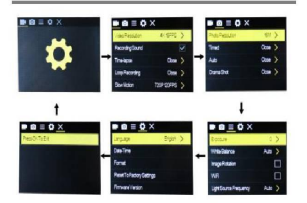

Press the OK Button to Tenter the settings menu. Repeatedly press the Power/Mode Button to cycle<br>through options and press the OK Button to select desired option.

# **Video setting**

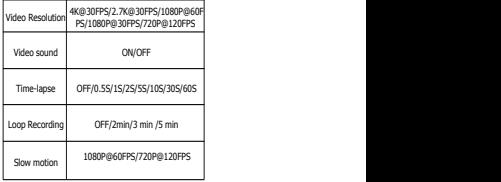

#### **Photo**

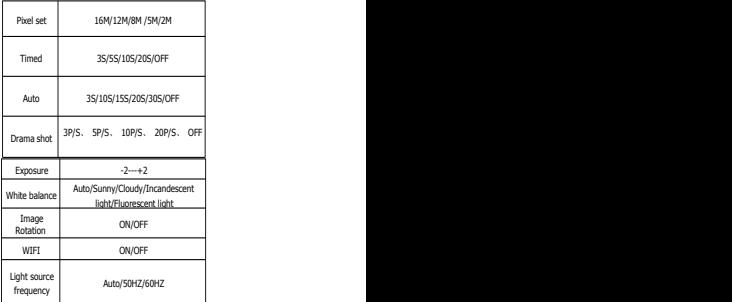

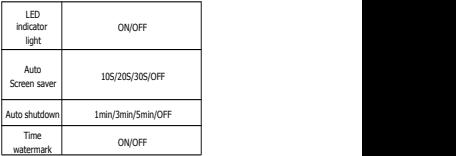

# **SETTINGS**

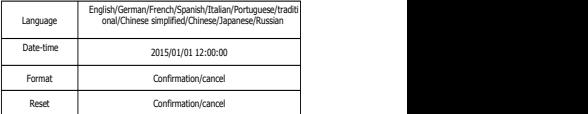

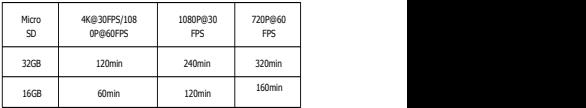

# **Video mode**

1,To record video,Verify the camera is in Video mode

2.If the Video icon"  $\Box$  " on screen is showing, press the OK key to start video, at the same time also has"a red icon" flashing.

3. Click the OK button again to stop the video, also the red icon disappear.

# **Picture mode**

1,To take picture,Verify the camera is in picture mode.

2, If the picture icon "  $\blacksquare$  " on screen is showing, press the OK key to take pictures.

# **Slow motion**

1,To record slow motion video,Verify the camera is in slow motionmode.

2, If the slow motion Video icon"  $\Box$  " on screen is showing, press the OK key to start video, at the same time also has "a red icon" flashing

## **Time-lapse**

1.Enter the setting menu, open this function, return to video mode.

2, If the slow motion Video icon" <a>[3]</a> " on screen is showing, press the OK key to start video, at the same time also has "a red icon".

#### **Playback**

Playing back video and photos

1 verify the camera is in playback menu

2,press up or down button toselect file,press OK button to playback

video establece e a constructo de la constructo de la constructo de la constructo de la constructo de la const

#### **Battery**

1, install and remove the battery

a. down upon battery cover can be open it.

b. according to the battery label plus or minus sign and the direction

of the arrow, right put the battery into the camera, until the installation in position.

c. take out battery, push away the battery cover can take out the

## battery and the control of the control of the control of the control of the control of the control of the control of the control of the control of the control of the control of the control of the control of the control of

2, charge

a. connect the computer or the power adapter can be recharged.

b. directly to the car charger can be recharged in the car.

c. can charge while video function.(inside the function table Settings

required to open the car mode)

d. power off can be charged.

# **CAMERA WIFI APP**

1,Download the APP client and install it to the smart phone, which displays the "XDV" application icon after installation. Apple WLAN,direct search "XDV", click install. After the installation of the mobile phone interface will appear a APP application icon. Click to enter the APP "XDV" interface .

2,The open WIFI function

a. Select the "WIFI" menu, press "OK" button to enter, select "open",the screen will show the WIFI icon,

SSID:SPORTSDV\*\*\*\*\*\*\*,

PWA2:12345678

b. click the UP button to return. At this time to open the phone to set the WIFI function, to find a new set of<br>WIFI name of the network,

c. The connection after entering the new WIFI password and confirm the connection, the connection after the success of the LCD on the Connected/ display MAC:\*\*\*\*\*\*\*\*\*\*\*\*.

d. At this time to open the phone has been installed "XDV" APP client, and search toadd thecamera ID code, after the completion of the camera and video operations can be performed.

# **Parameter**

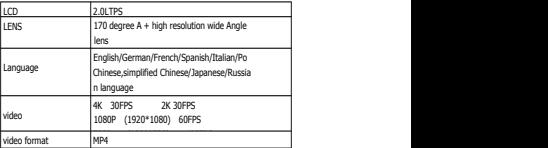

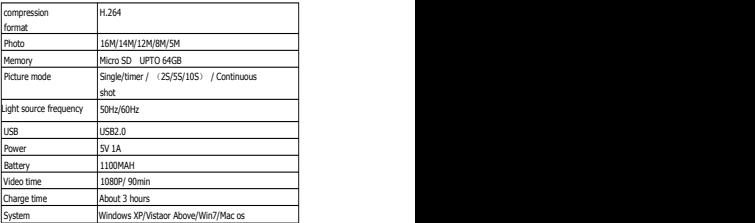